# 試験用パッケージソフトダウンロード手順

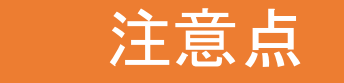

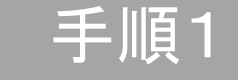

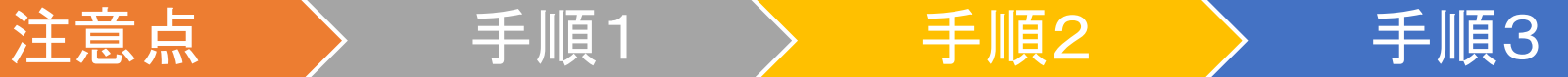

### 注意点

- 1. 試験用パッケージソフトご利用の注意点
	- (1) 現在NACCSをご利用の端末にインストールしてください。
	- (2) 試験用パッケージソフトの動作環境は本番用と同様です。

# 2.ダウンロードの注意点

- (1) ダウンロードは、netNACCS、インタラクティブ、メール(GW配下)、すべての方式に ついて、原則ダウンロード専用サイト(外部サイト)をご利用ください。
- (2) NACCS掲示板には、分割版のみ掲載いたします。ダウンロード専用サイトをご利用 になれない場合のみご利用ください。

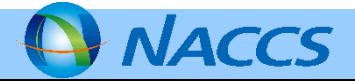

# 注意点

# 3.ダウンロード専用サイトご利用の注意点

(1) ダウンロード専用サイトは外部サイトですので、NACCS専用線でのアクセスはでき ません。インタラクティブ、メール(GW配下)をご利用の方は、インターネット接続 環境からサイトへアクセスし、一旦USBメモリ等に保存したうえで、ご利用端末に インストールをお願いします。

(2) ダウンロード専用サイトご利用に必要な環境は以下の通りです。

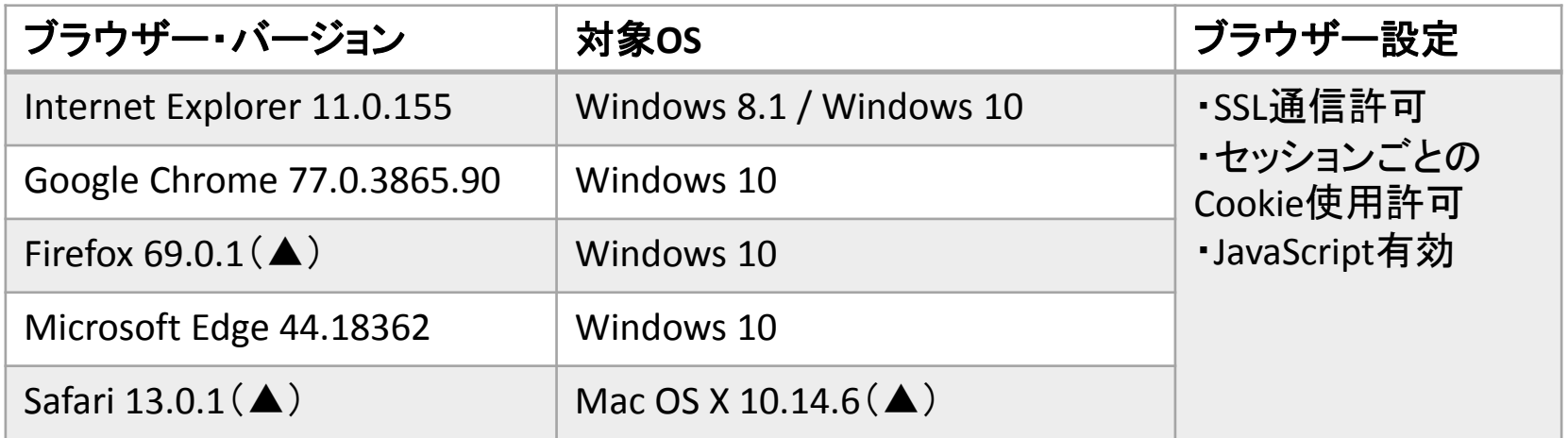

※(▲)の環境はパッケージソフトの動作確認対象外です。USBメモリ等への保存の際はご利用可能です。

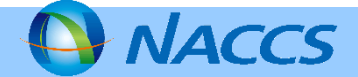

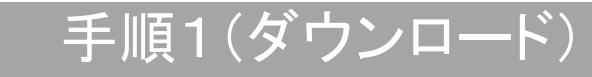

手順1 >>手順2>手順3

ダウンロード専用サイトからのダウンロード手順[netNACCS/インタラクティブ]

(1) インターネット環境から以下URLにアクセスしてください。

[https://www.sharestage.com/asp/RE005?RE\\_ID=3c306227a2a771451544a7a75356](https://www.sharestage.com/asp/RE005?RE_ID=3c306227a2a771451544a7a75356b23&LOCALE=JA) b23&LOCALE=JA

(2) ①→②→③の順にクリックし、「総合運転試験用パッケージソフト.zip」を任意の場所 (または媒体等)に保存してください。

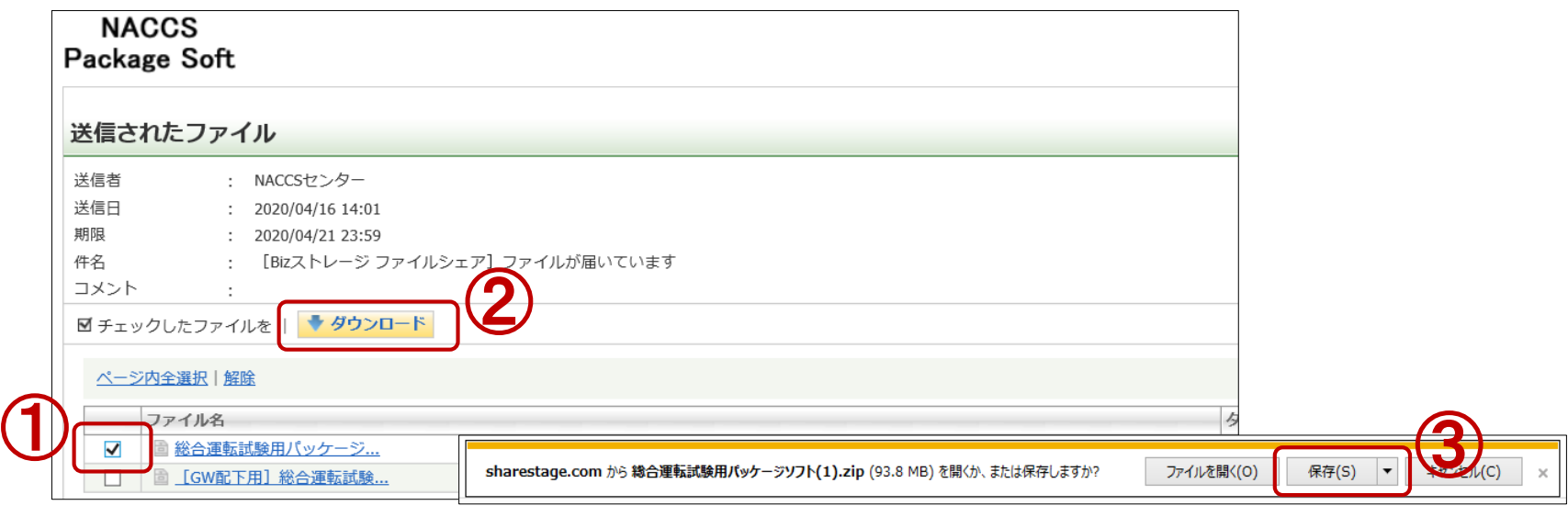

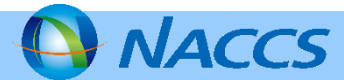

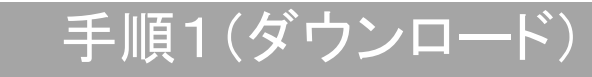

手順1 >>手順2>手順3

ダウンロード専用サイトからのダウンロード手順[メール(GW配下)]

(1) インターネット環境から以下URLにアクセスしてください。

[https://www.sharestage.com/asp/RE005?RE\\_ID=7ae646e4c48455839691c5339433](https://www.sharestage.com/asp/RE005?RE_ID=7ae646e4c48455839691c5339433a77&LOCALE=JA) a77&LOCALE=JA

(2) ①→②→③の順にクリックし、「[GW配下用]総合運転試験用パッケージソフト.zip」 を媒体等に保存してください。

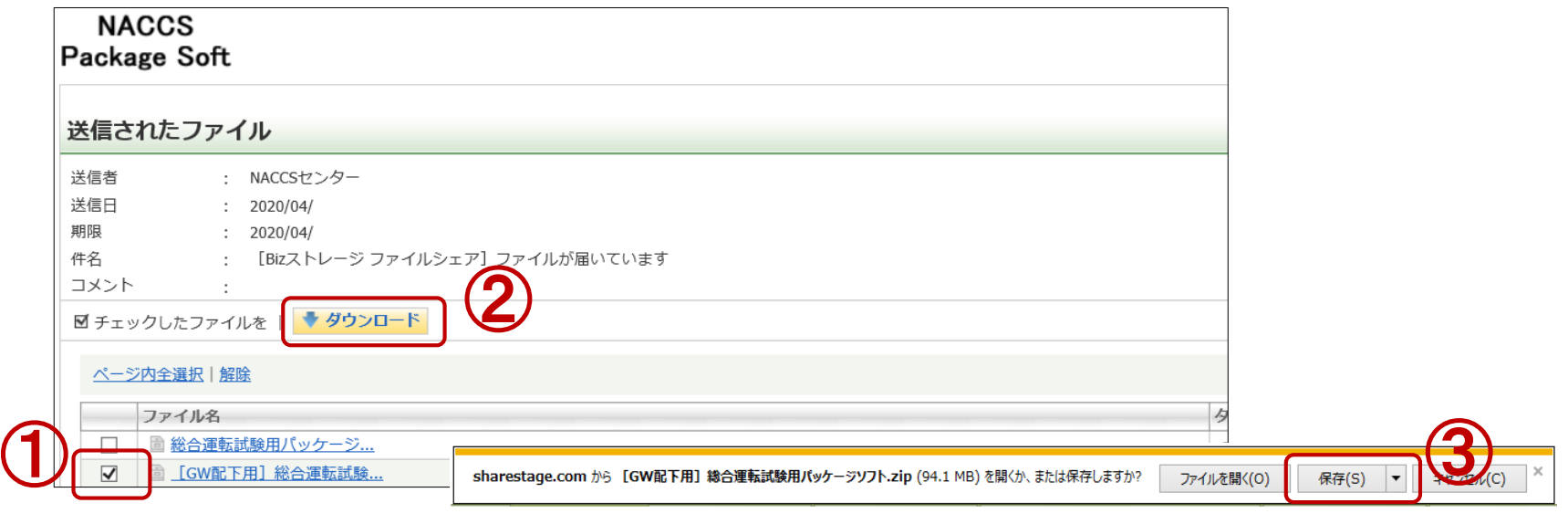

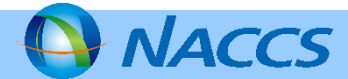

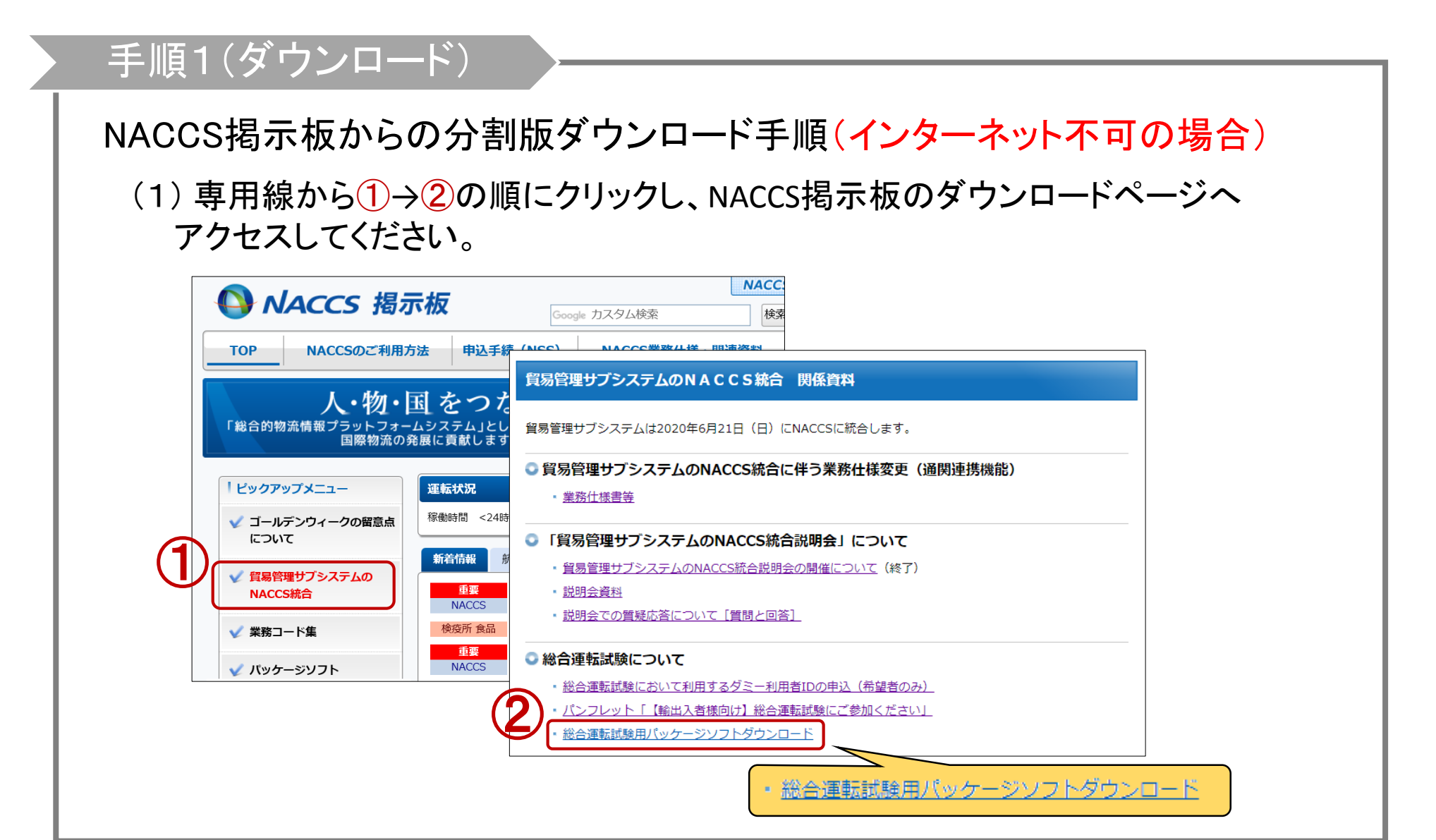

注意点 >> 手順1 >>手順2 >手順3

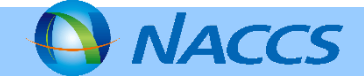

# 手順1(ダウンロード)

#### (2)①の分割ファイル31個と②のバッチファイルを任意の同じフォルダ内にダウンロード し、ダウンロード後、バッチファイルを実行し、分割ファイルを結合してください。

#### 総合運転試験パッケージソフトダウンロード

#### 総合運転試験パッケージソフトダウンロード

手順1 >>手順2 >手順3

貿易管理サプシステムのNACCS統合にかかる総合運転試験については、試験用パッケージソフトを ご利用いただきます。 以下の手順書をご確認いただき、現在NACCSをご利用されている端末にパッケージソフトをインス トールしてください。

1. 総合運転試験用パッケージソフトダウンロード手順

ダウンロード手順書 ダウンロード専用サイトURL: https://www.sharestage.com/asp/RE005? RE ID=7ae646e4c48455839

2. 分割版パッケージソフト (ダウンロード専用サイトのご利用が不可の場合)

ダウンロードファイル  $\bigcirc$ 【インストーラ】 NaccsClientRTSetup.001[001:3MB] NaccsClientRTSetup 002002 : 3MB1 NaccsClientRTSetup.029F029:3MB1 NaccsClientRTSetup.030[030:3MB] NaccsClientRTSetup.031[031 : 909KB] ② 【分割ファイル統合バッチファイル】 accsClientRTSetup[BAT: 2KB] 【オプションバッチファイル (GW配下用) ③ gwoption[BAT: 139Bytes] 【ヘルプファイル】 一般用: ローカルヘルプファイル (一般用) [ZIP: 3MB] メール (GW配下) 用: ローカルヘルプファイル (GW配下用) [ZIP : 3MB] (3)メール(GW配下)端末にインストール する場合は、(2)でダウンロードしたイン ストーラと同一のフォルダ内に③オプ ションバッチファイル(gwoption.bat)を ダウンロードしてください。

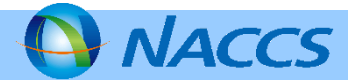

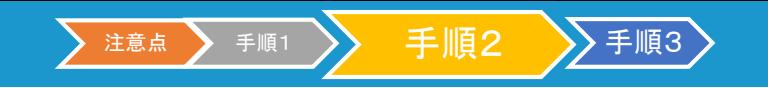

# 手順2(インストール)

1.パッケージソフトのインストール

(1) 「NaccsClientRT\_Setup.exe」を実行して、インストーラを起動します。

※メール(GW配下)端末にインストールする場合は、 「NaccsClientRT Setup.exe」 と同一フォルダ内に格納した ①「gwoption.bat」をダブルクリックして起動してください。

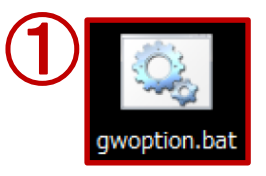

(2)インストール先フォルダーは変更せずに[次へ]ボタンをクリックします。

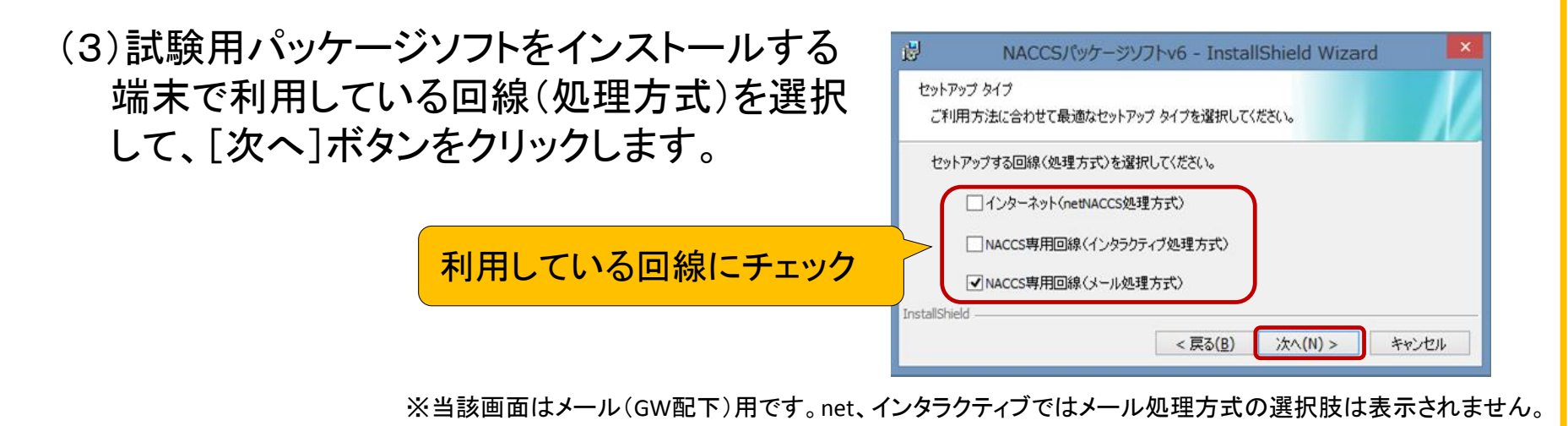

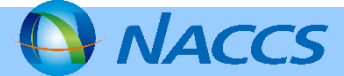

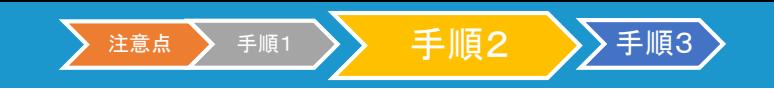

# 手順2(インストール)

### (4) [インストール]ボタンをクリックすると、インストールが開始します。

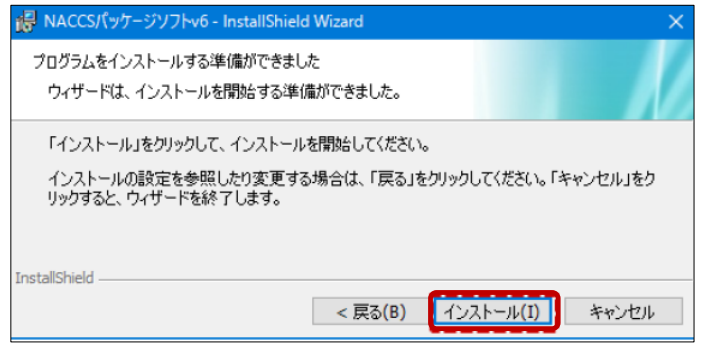

(5)インストール完了後、[完了]ボタンをクリックしてインストールを終了します。

(6)デスクトップに試験用パッケージソフト起動ショートカットアイコンが作成されます。

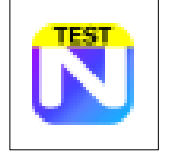

試験用パッケージソフトのアイコンには [TEST]の文字があります。

論理端末名等パッケージソフトの初期設定は、オプション設定にて本番用と同様に 設定してください。<参考>パッケージソフト操作説明書(本番用)4.5 パッケージソフトの初期設定

※試験用と本番用のソフトを同時に立ち上げることができないため、本番用の確認は、画面印刷等でご対応ください。

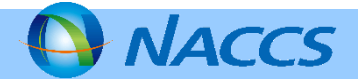

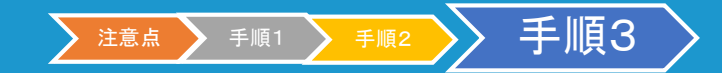

# 手順3(ヘルプファイル)

### 1.ヘルプファイルの利用制限について

(1)試験用パッケージソフトでは、本番用パッケージソフトにおいて、以下の手順で 参照可能な、オンラインでの業務メッセージ確認ができません。

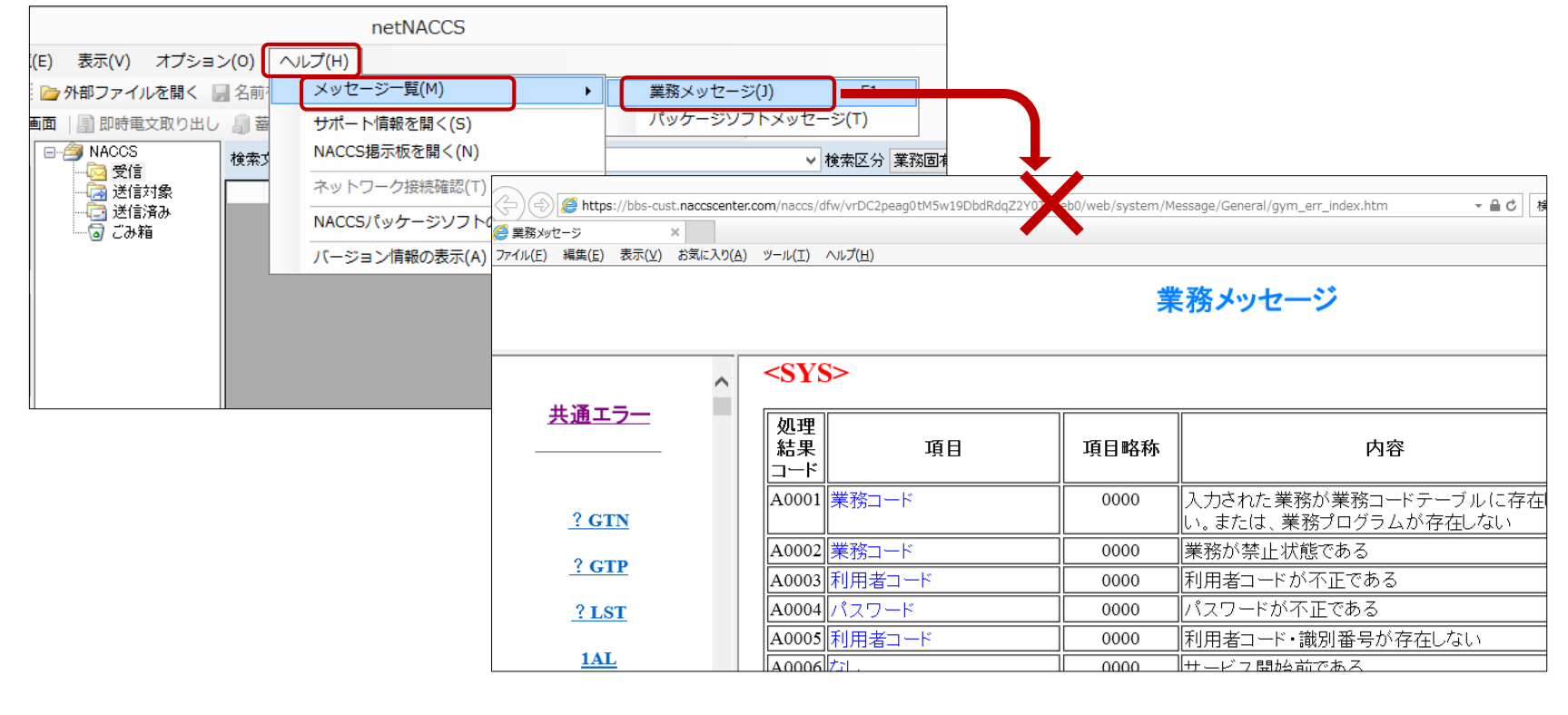

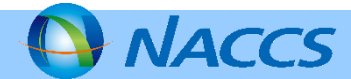

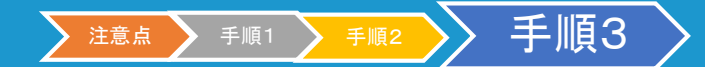

# 手順3(ヘルプファイル)

#### 2.ローカルヘルプの設定

#### (1)ヘルプファイルの参照を行う場合はローカルヘルプの設定が必要です。

※ヘルプファイルの参照が不要な場合は ローカルヘルプの設定は不要です。

(2)ダウンロード専用サイトからダウンロード した「総合運転試験用パッケージソフト.zip」 内①「ローカルヘルプファイル.zip」または、 NACCS掲示板から②をダウンロードし、zip ファイルを解凍して、任意のフォルダに格納 してください。

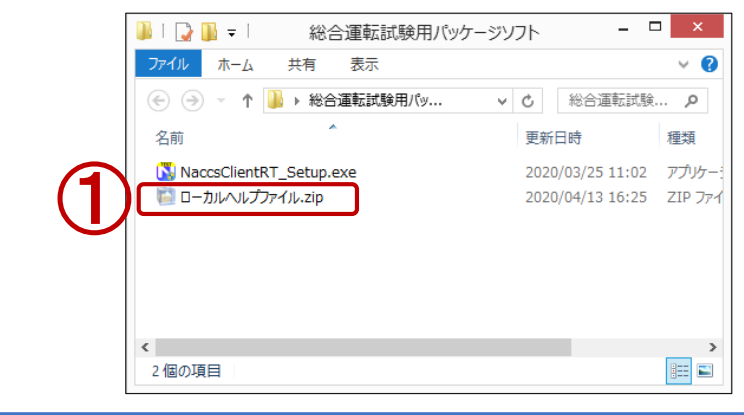

#### 総合運転試験パッケージソフトダウンロード 総合運転試験パッケージソフトダウンロード 貿易管理サプシステムのNACCS統合にかかる総合運転試験については、試験用パッケージソフトを ご利用いただきます。 以下の手順書をご確認いただき、現在NACCSをご利用されている端末にパッケージソフトをインス トールしてください。 1. 総合運転試験用パッケージソフトダウンロード手順 ダウンロード手順書 ダウンロード専用サイトURL: https://www.sharestage.com/asp/RE005? RE ID=7ae646e4c48455839 2. 分割版パッケージソフト (ダウンロード専用サイトのご利用が不可の場合) ダウンロードファイル 【インストーラ】 NaccsClientRTSetup.001[001:3MB] NaccsClientRTSetun.002E002.1.3MB1 NaccsClientRTSetup.029[029:3MB] NaccsClientRTSetup.030[030:3MB] NaccsClientRTSetup.031[031:909KB] 【分割ファイル統合バッチファイル】 NaccsClientRTSetup「BAT: 2KB1日 【オプションバッチファイル (GW配下用) qwoption[BAT: 139Bytes] ② 【ヘルプファイル】 一般用: ローカルヘルプファイル (一般用) [ZIP: 3MB] メール (GW配下) 用: ローカルヘルプファイル (GW配下用) [ZIP : 3MB]

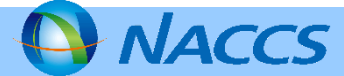

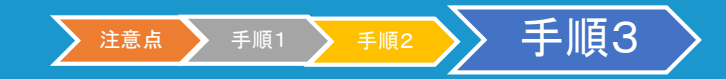

# 手順3(ヘルプファイル)

#### (3)試験用パッケージソフトのオプション設定より、①「ヘルプ設定」タブを選択し、 ②「ローカルヘルプを表示する」にチェックを入れます。

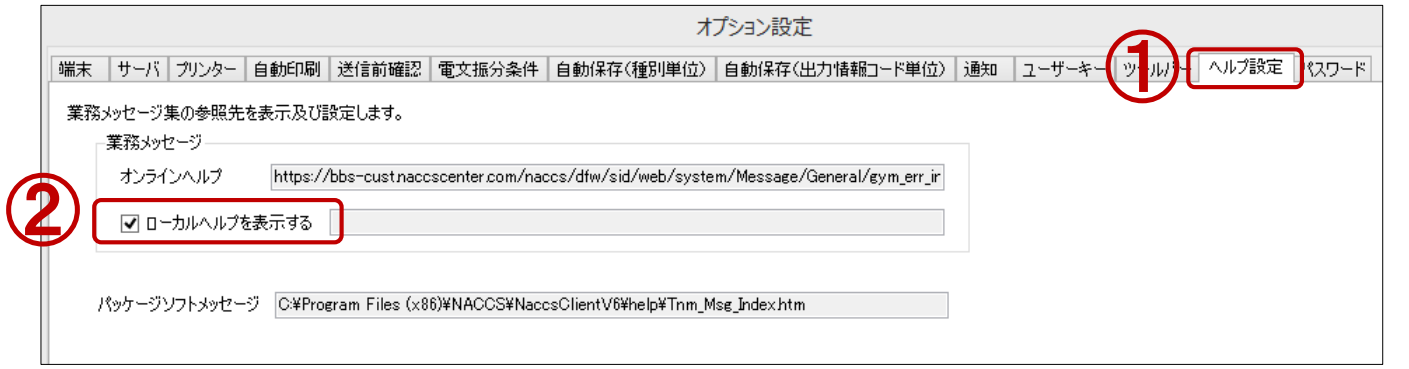

(4)[ファイルを開く]ダイアログが表示されるので、[手順3] 2.(2)で格納したローカ ルヘルプファイル内「gym\_err\_index.htm」を選択し③[開く]ボタンをクリックします。

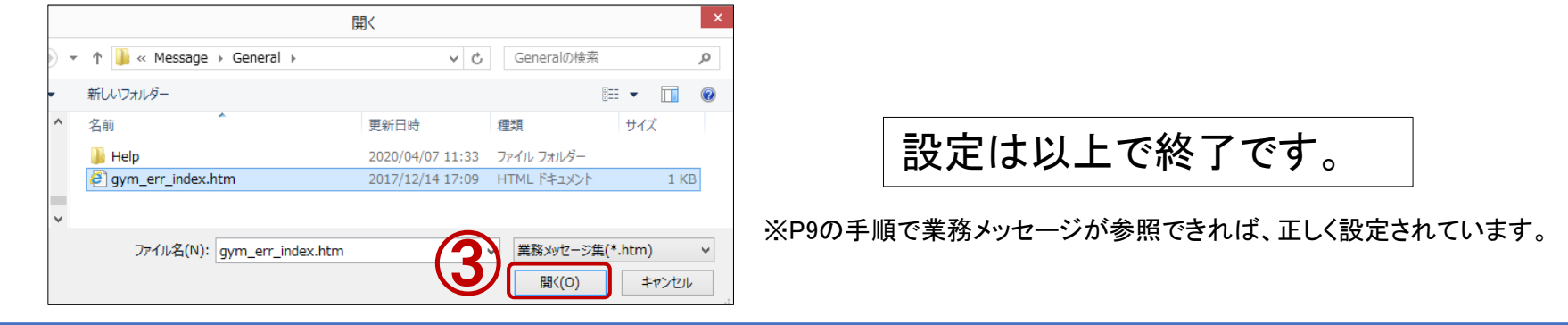

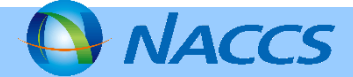